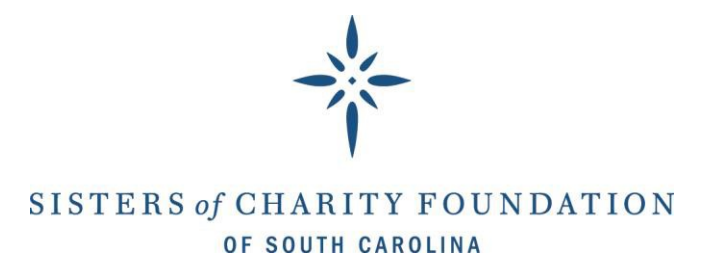

#### **Technical Support Tips: Fall 2019 Caritas Application**

### **Before You Log-In**

- **1)** Turn off pop-up blocker
- **2)** Clear browser history and cookies
- **3)** Use this link for a NEW application: [New Caritas](https://www.grantrequest.com/SID_699?SA=SNA&FID=35039) Application
- **4)** If you have an account, sign-in. If this is your first time applying, follow instructions on that page to create a new account.

## **Logging In**

- **5)** After logging in, you will be directed to the first the first part of the Caritas application (which is the Federal Tax ID Number field)
- **6)** If you log-in and are instead directed to your account page, this means you have clicked the link to an in-progress application and not the new application- go back to steps 1-4.
- **7)** Be sure to document your username and password to avoid having to reset your password!

### **Working on the Application**

- **8)** We recommend that you type answers into a Word Document and copy/paste into the application when you are finished to avoid any risk of losing your work.
- **9)** Click on the "Save and Finish Later" button every time you turn away from the application just in case you are away longer than the time-out period of 90 minutes (after 90 minutes of inactivity, the system will automatically log you out and only save work from before the last time you clicked save).
- 10) To access your IN-PROGRESS application, click here to log-in: [In Progress Application Log-In](https://www.grantrequest.com/Login.aspx?ReturnUrl=%2faccountmanager.aspx%3fSA%3dAM%26sid%3d699&SA=AM&sid=699)

# **Submitting the Application**

- **11)** You have not successfully submitted the application until you receive an automated confirmation e-mail.
- **12)** If you do not receive this message (and it is not in your junk folder), log back into your account and click the submit button again.
- **13)** If this still does not work, contact Kim Frohnappel [kimf@sistersofcharitysc.com](mailto:kimf@sistersofcharitysc.com) and she will help you troubleshoot the issue.
- **14)** If you have any issues with submitting the application and it is after 5 PM on September 3, Ericka Wooten [ewooten@sistersofcharitysc.com w](mailto:ewooten@sistersofcharitysc.com)ill accept your application and attachments via e-mail if it is sent to us before 11:59 PM.